电子工程学院实验中心耗材采购管理系统指导手册

1、 学院网站-实验中心-耗材系统链接,点击进入。也可以直接输

入网址进入 <http://47.103.192.234:8080/labsys>

(请使用浏览器极速模式)

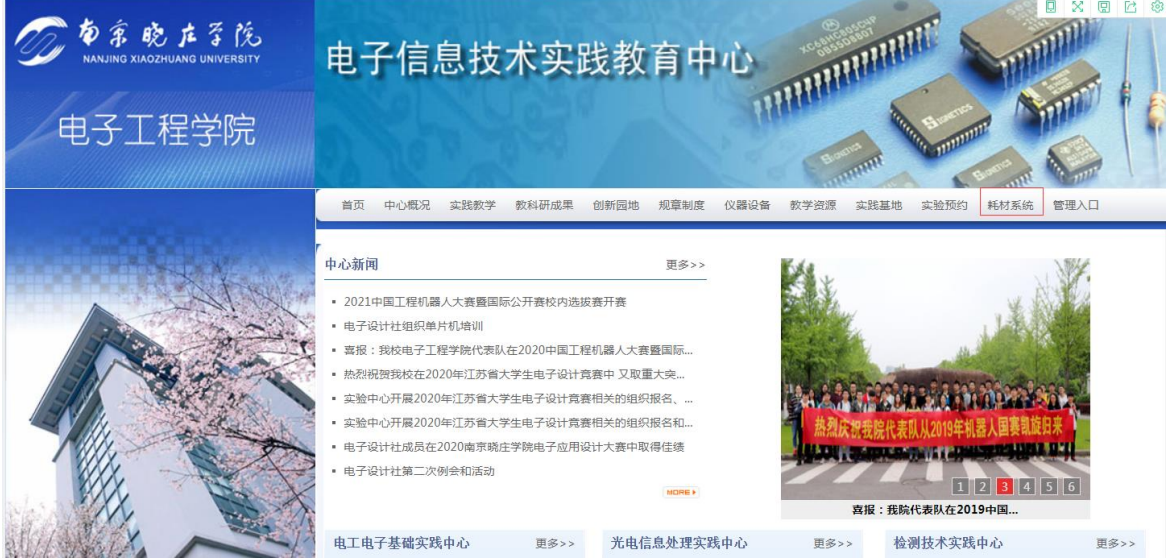

2、 用户名为工号:\*\*\*\*\*\*,初始密码为:123456,进入系统。 在个人信息中请一定填写手机号和邮箱(以便采购过程有问题 方便沟通);建议完成修改密码。

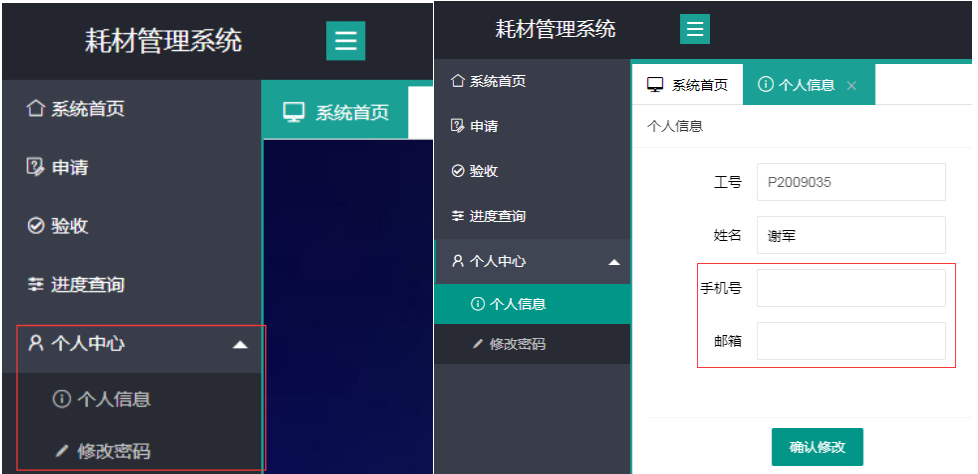

## 、申请流程

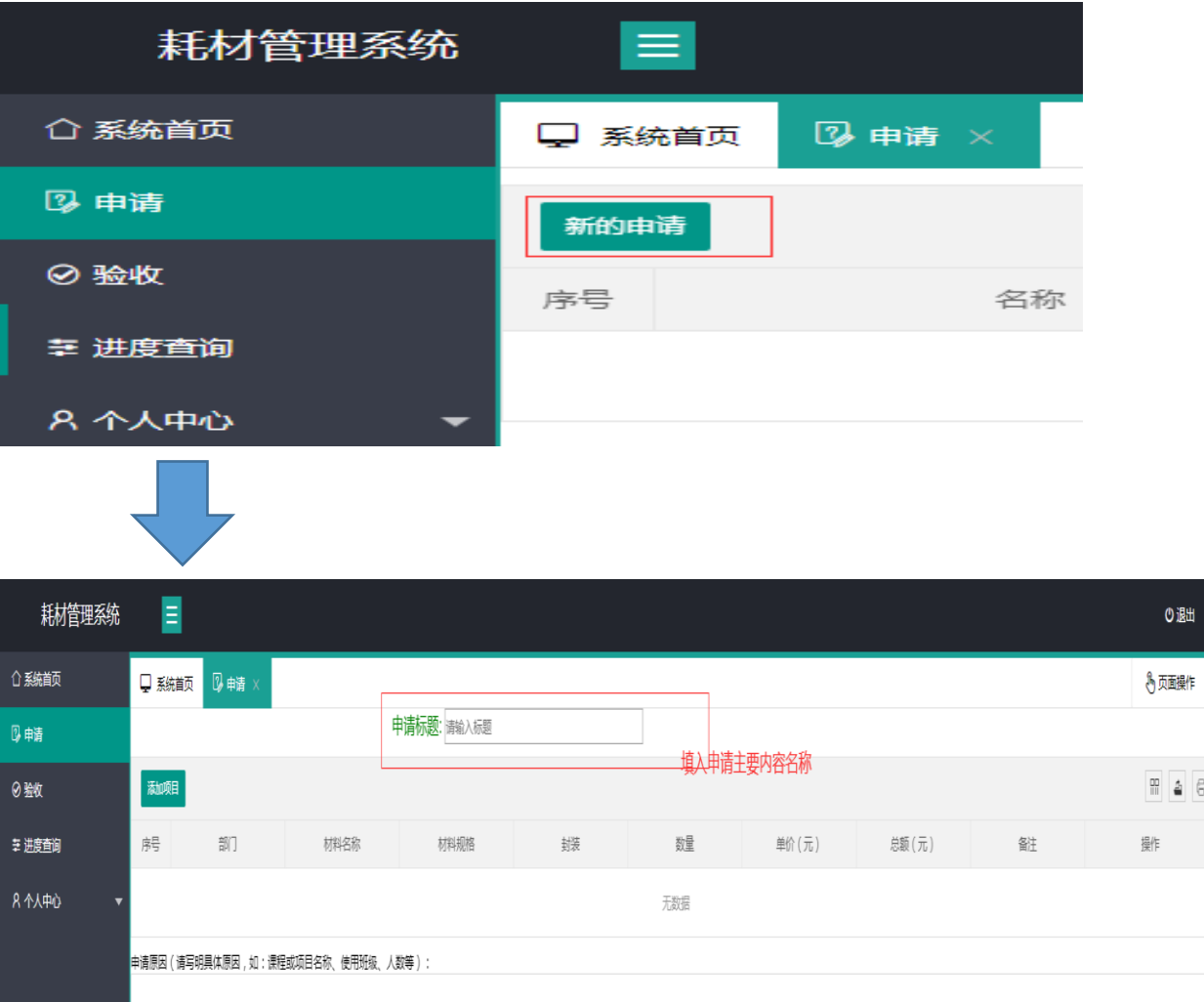

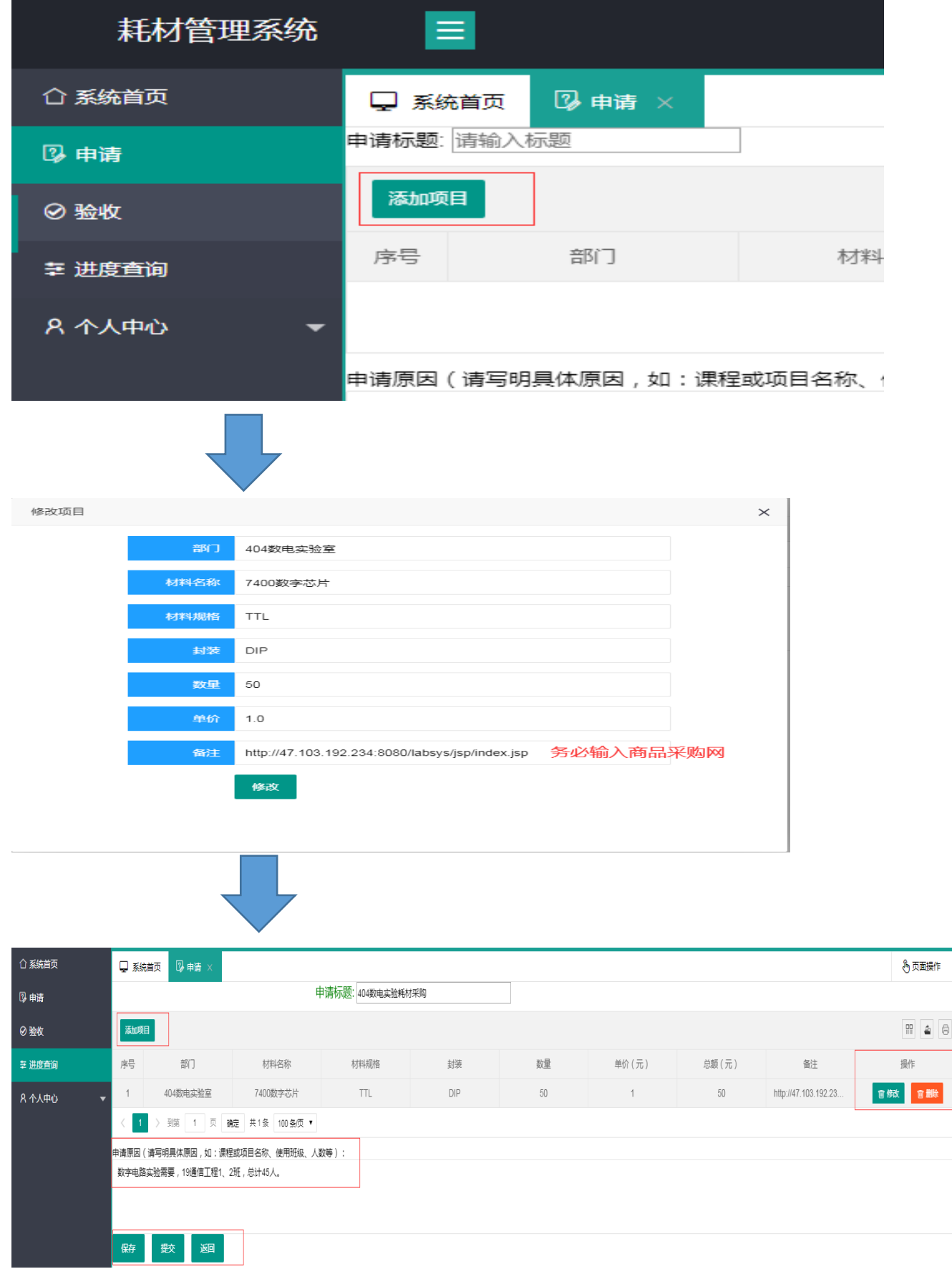

h

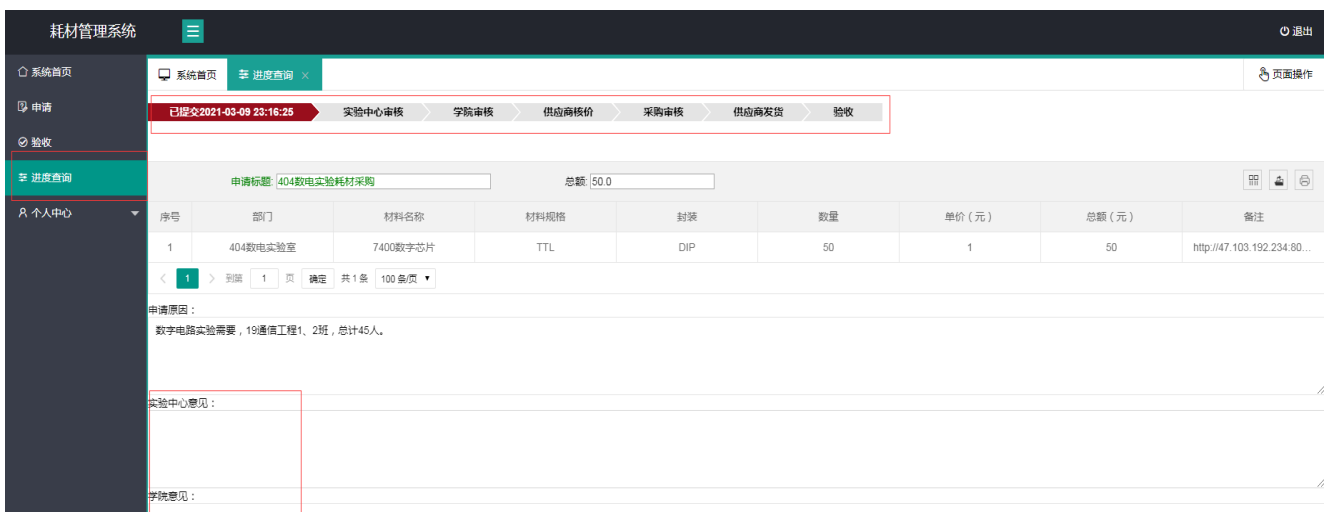

## 最后:收货后,请申请人进入系统,点击验 收,填入验收情况并提交!